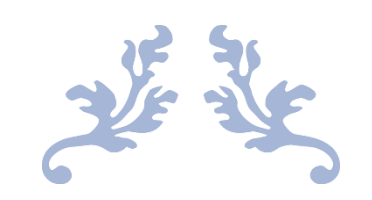

## PETUNJUK TEKNIS BARCODE POHON

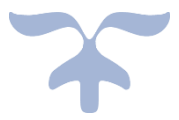

DESEMBER 2020 DINAS KEHUTANAN PROVINSI SUMATERA BARAT Jl. Raden Saleh No 8 a Padang

## PETUNJUK TEKNIS BARCODE POHON

Dalam rangka penyediaan informasi dan dokumentasi bagi publik sebagaimana yang diamanatkan dalam Undang Undang Nomor 14 Tahun 2008 tentang Keterbukaan Informasi Publik dan Undang Undang No 41 Tahun 2004 Tentang Kehutanan, dimana perencanaan kehutanan diperlukan guna menjamin tercapainya tujuan penyelenggaraan kehutanan untuk sebesar-besarnya kemakmuran rakyat yang berkeadilan dan berkelanjutan yang salah satunya dapat dilakukan melalui inventarisasi hutan.

Sumatera Barat memiliki keanekaragaman jenis flora yang sangat banyak, namun hanya sebagain kecil yang mengetahui informasi terkait pohon mulai dari jenis pohon, nama latin, nama daerah/lokal dan tahun penanaman

serta informasi lainnya. Mengingat pada lingkungan Kantor Dinas Kehutanan juga terdapat banyak tanaman/pohon maka perlu menemukenali jenis dan manfaat pohon yang tumbuh di lingkungan sekitar disamping meningkatkan peran aktif masyarakat terhadap sistem pemerintahan, serta kemudahan layanan informasi kepada publik yang dimplementasikan melalui Inovasi Barcode Pohon.

Petunjuk teknis pembuatan Bercode Pohon adalah sebagai berikut :

1. Dimulai dengan inventarisasi jenis pohon

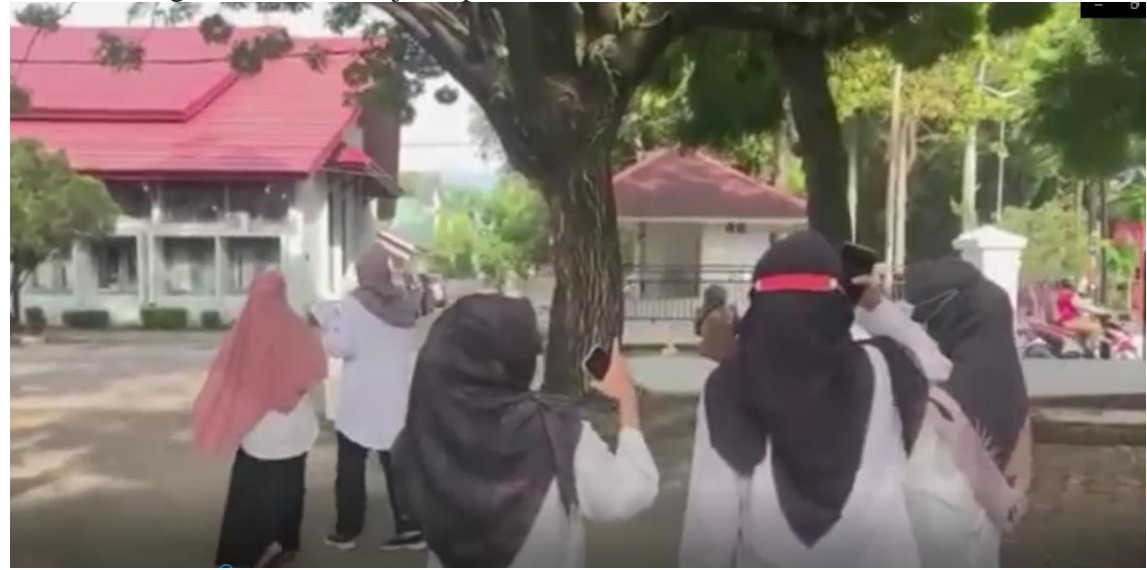

2. Selanjutnya semua pohon hasil inventarisasi diidentifikasi jenisnya menggunakan buku taxonomi tumbuhan dan dilakukan validasi data dengan menggunakan situs *[Integrated Taxonomic Information System](https://www.bing.com/ck/a?!&&p=e42d995efd5f1301JmltdHM9MTY2MDg3OTgxNyZpZ3VpZD04Nzc3ZDMwNi1kNzExLTQwYzgtOTRjNS1hODY5M2I5NTRkOTImaW5zaWQ9NTE0Mg&ptn=3&hsh=3&fclid=3e9ce123-1f6f-11ed-9453-f58b185f044f&u=a1aHR0cHM6Ly9pdGlzLmdvdi8&ntb=1)* (ITIS) dengan https://itis.gov

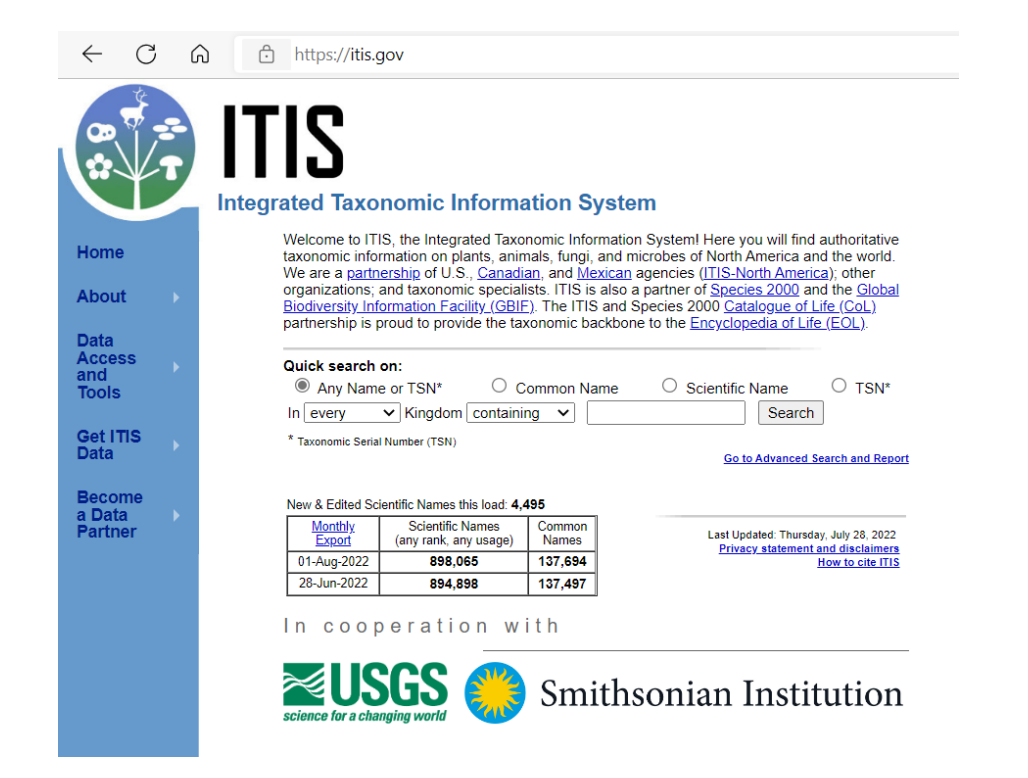

3. Selanjutnya data ineventarisasi dientri dalam situs online Cardd.co.. Data dapat disesuaikan dengan templet yang diinginkan. Dalam hal ini data yang dientrikan adalah nama jenis pohon (daerah dan latin), tahun tanam, dan manfaatnya.

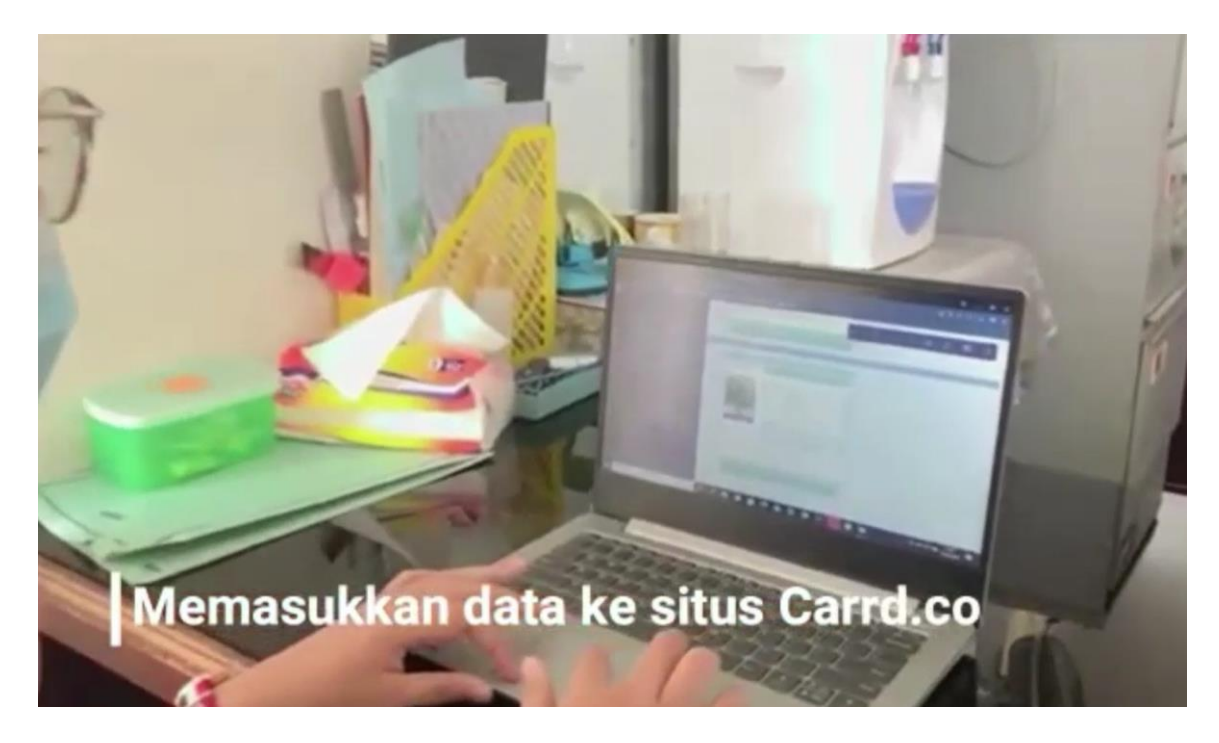

4. Langkah selanjutnya adalah membuat Perancangan QR Barcode. Dari sekian banyak opsi pembuatan barcode maka aplikasi yang dipilih untuk membantu membuat Barcode Pohon menggunakan aplikasi telegram. Caranya dengan mengetik QR spot board pada kolom search kemudian dengan memasukan link yang akan dibuatkan barcode.

5. Nah Barcode langsung keluar

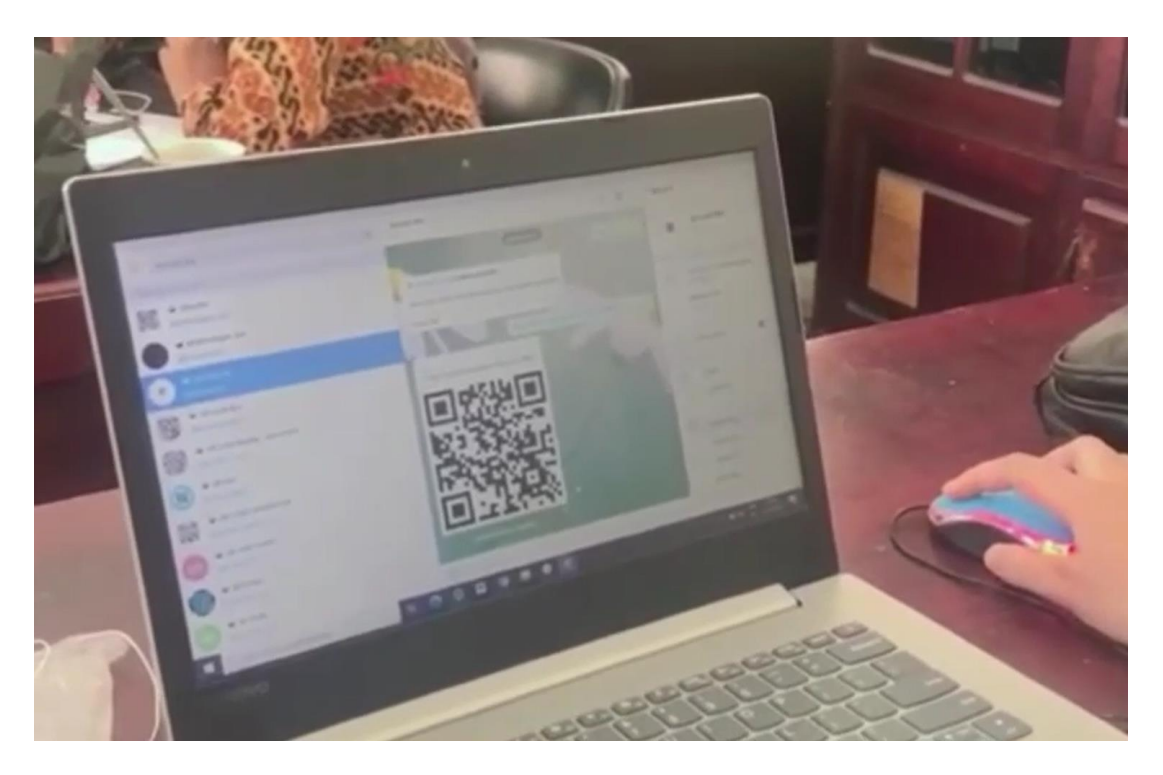

6. Masukan Barcode ke dalam Templet Barcode yang telah dibuat dengan aplikasi Photoshop

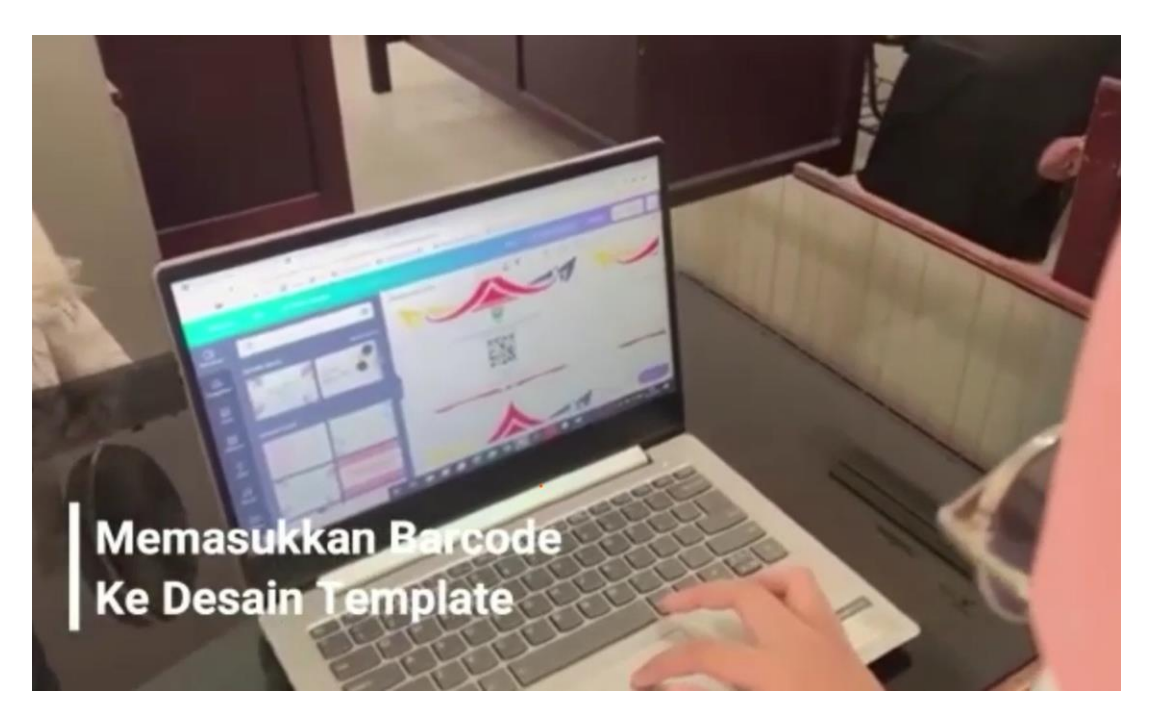

Selanjutnya barcode dicetak dengan menggunakan kertas dan dilaminating

7. Barcode yang sudah dilaminating ditempel ke pohon yan bersangkutan.

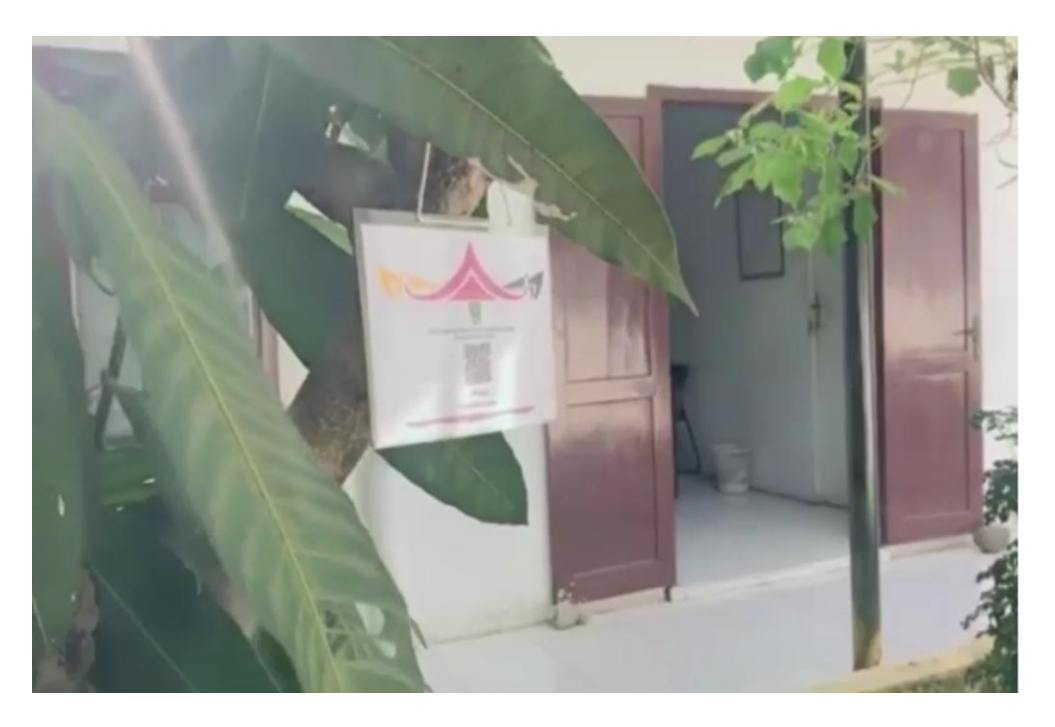

8. Selanjutnya Jenis Pohon bisa diketahui dengan menggunakan aplikasi Scanner Barcode yang ada di Android

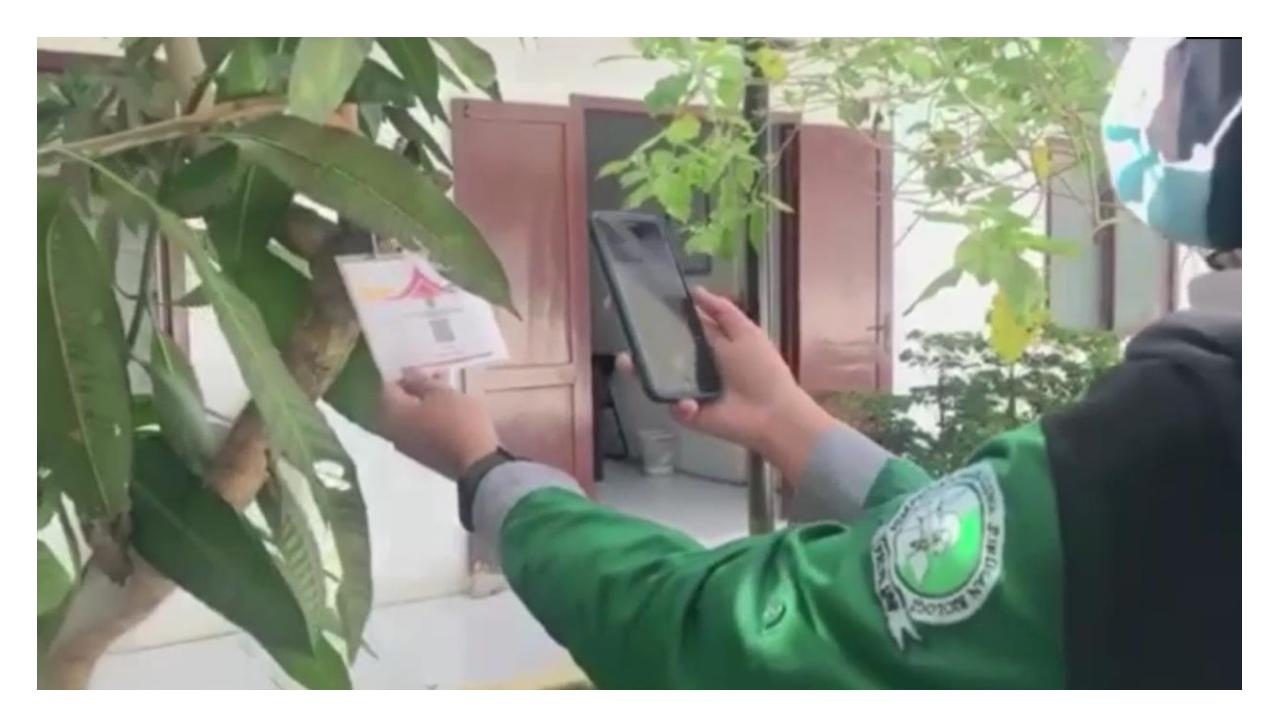

Silakan di Coba